## **GARMIN.**

# SILNIK ZABURTOWY FORCE®

Podręcznik użytkownika

#### © 2019 Garmin Ltd. lub jej oddziały

Wszelkie prawa zastrzeżone. Zgodnie z prawami autorskimi, kopiowanie niniejszego podręcznika użytkownika w całości lub częściowo bez pisemnej zgody firmy Garmin jest zabronione. Firma Garmin zastrzega sobie prawo do wprowadzenia zmian, ulepszeń do produktów lub ich zawartości niniejszego podręcznika użytkownika bez konieczności powiadamiania o tym jakiejkolwiek osoby lub organizacji. Odwiedź stronę internetową [www.garmin.com,](http://www.garmin.com) aby pobrać bieżące aktualizacje i informacje uzupełniające dotyczące użytkowania niniejszego produktu. Garmin®, logo Garmin, ActiveCaptain® oraz Force® są znakami towarowymi firmy Garmin Ltd. lub jej oddziałów zarejestrowanych w Stanach Zjednoczonych i innych krajach. Wykorzystywanie tych znaków bez wyraźnej zgody firmy Garmin jest zabronione.

Wi‑Fi® jest zastrzeżonym znakiem towarowym firmy Wi-Fi Alliance Corporation.

## **Spis treści**

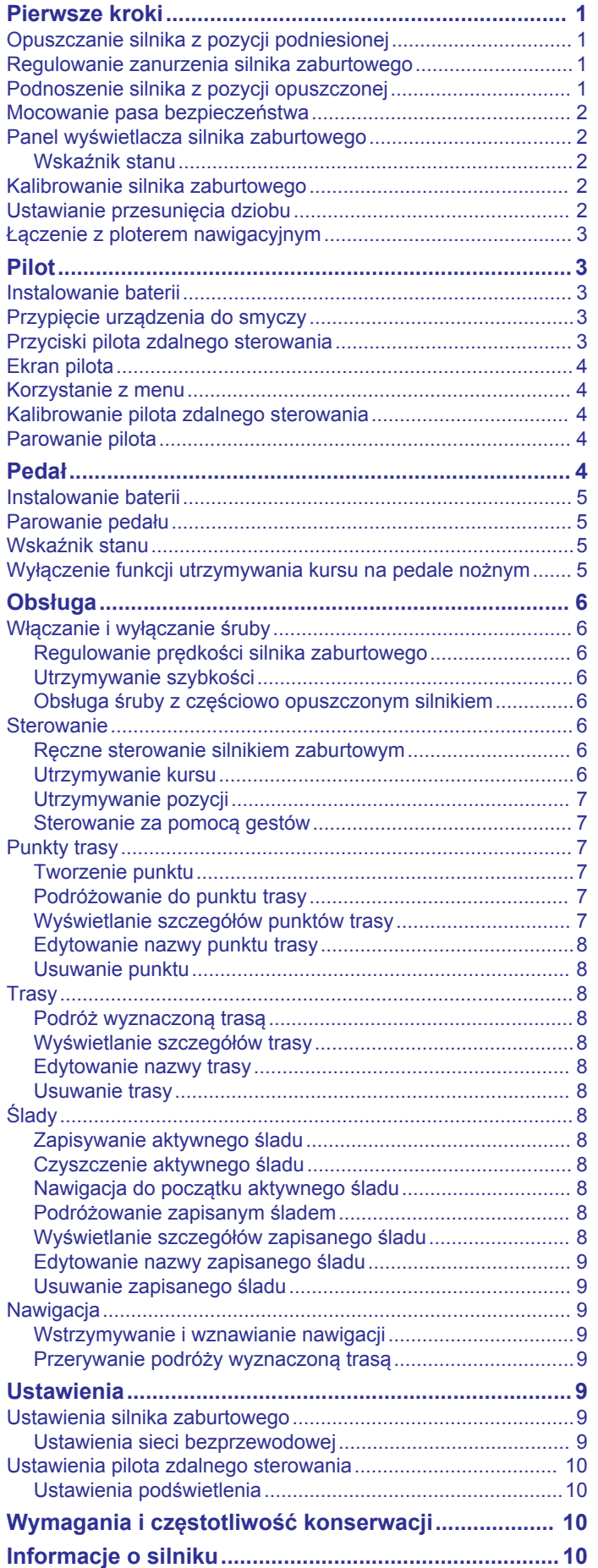

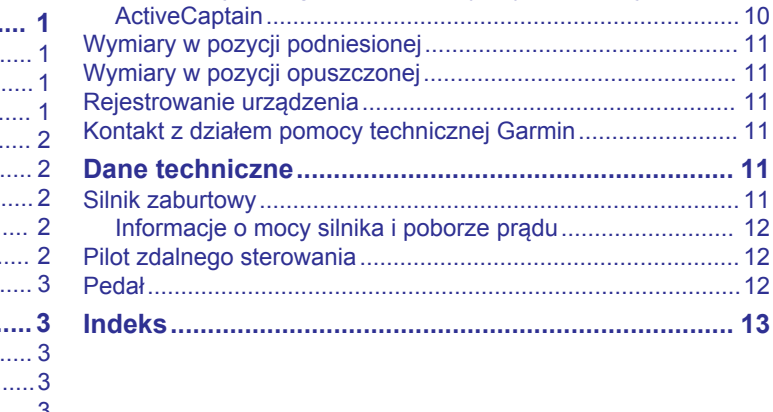

[Rozpoczynanie pracy z aplikacją ActiveCaptain......................](#page-13-0) 10 [Aktualizacja oprogramowania przy użyciu aplikacji](#page-13-0)

## **Pierwsze kroki**

#### **OSTRZEŻENIE**

<span id="page-4-0"></span>Silnik nie może być włączony, gdy śruba napędowa jest wyjęta z wody. Kontakt z obracającą się śrubą może spowodować poważne obrażenia.

Silnika nie wolno używać w miejscach, w których może dojść do kontaktu operatora lub innych osób znajdujących się w wodzie ze śrubą napędową.

Użytkownik jest odpowiedzialny za bezpieczne i roztropne sterowanie swoim statkiem. Funkcie autopilota silnika zaburtowego wspomagają sterowanie łodzią. Nie zwalniają one użytkownika z obowiązku bezpiecznego sterowania swoją łodzią. Należy unikać zagrożeń nawigacyjnych i nigdy nie zostawiać elementów sterujących silnika bez nadzoru.

Obsługi funkcji autopilota najlepiej nauczyć się na spokojnych, bezpiecznych i otwartych wodach.

Należy zachować ostrożność podczas korzystania z silnika zaburtowego w pobliżu zagrożeń w wodzie, to jest w pobliżu drzew, skał, doków, pali i innych łodzi.

Aby uniknąć obrażeń, przed przystąpieniem do czyszczenia lub serwisowania śruby należy zawsze odłączyć silnik od akumulatora.

#### **PRZESTROGA**

Podczas używania silnika zaburtowego należy zawsze trzymać pilota zdalnego sterowania przy sobie. Jeśli praca silnika zaburtowego wymaga zmiany lub zatrzymania w dowolnym momencie, można nacisnąć przycisk na pilocie, nacisnąć pedał nożny lub nacisnąć  $\circ$ ) na uchwycie, aby zatrzymać śrubę.

Podczas korzystania z funkcji autopilota należy być

przygotowanym na nagłe zatrzymanie, przyspieszenie i zwroty.

Podczas przechowywania i uruchamiania silnika należy zachować ostrożność z uwagi na ryzyko zakleszczenia lub przytrzaśnięcia przez ruchome części, co może spowodować obrażenia.

Podczas przechowywania lub uruchamiania silnika należy uważać na śliskie powierzchnie wokół niego. Poślizgnięcie się podczas przechowywania lub uruchamiania silnika może prowadzić do obrażeń.

#### *NOTYFIKACJA*

Przed przystąpieniem do podnoszenia śruby silnika zaburtowego należy zamocować pas bezpieczeństwa. Niezabezpieczenie silnika przed podniesieniem śruby za pomocą pasa bezpieczeństwa może spowodować nieoczekiwane włączenie lub uszkodzenie łodzi albo silnika zaburtowego.

## **Opuszczanie silnika z pozycji podniesionej**

- **1** Odepnij pas bezpieczeństwa.
- **2** Aby zwolnić zatrzask, ciągnij linkę zwalniającą do tyłu, aż się zatrzyma i trzymaj ją mocno w tej pozycji.
- **3** Przy użyciu linki podnieś silnik i pochyl go do przodu, a następnie opuść.
- **4** W razie potrzeby dociśnij ramię uchwytu, aby zablokować silnik w pozycji opuszczonej.

## **Regulowanie zanurzenia silnika zaburtowego**

- **1** Opuść silnik i zatrzymaj go w połowie dystansu do pozycji opuszczonej.
- **2** Poluzuj kołnierz przy podstawie obudowy układu sterowania.

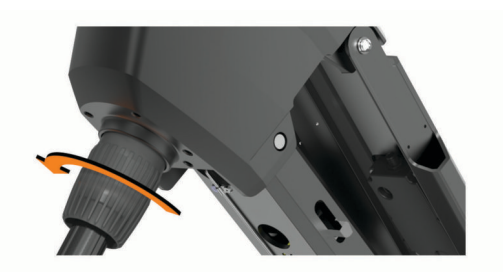

**UWAGA:** Podczas luzowania kołnierza należy być przygotowanym na ześlizgnięcie się silnika.

**3** Zmniejsz lub zwiększ zanurzenie silnika zaburtowego.

#### *NOTYFIKACJA*

Nie należy ustawiać głębokości silnika na tak niskim poziomie, aby ścisnął przewód spiralny. Tarcie spowodowane ściśnięciem zwiniętego przewodu doprowadzi do uszkodzenia silnika podczas jego skręcania i może spowodować nieoczekiwany ruch silnika podczas korzystania z funkcji blokady kotwicy.

- **4** Dokręć kołnierz przy podstawie obudowy układu sterowania.
- **5** Wybierz czynność:
	- Jeśli opuszczasz silnik zaburtowy, opuść go całkowicie i sprawdź jego zanurzenie.
	- Jeśli podnosisz silnik zaburtowy, podnieś go całkowicie i sprawdź jego zanurzenie (*Podnoszenie silnika z pozycji opuszczonej*, strona 1).
- **6** W razie potrzeby powtórz tę czynność, aby poprawnie ustawić głębokość zanurzenia silnika zarówno w pozycji opuszczonej, jak i podniesionej.

## **Podnoszenie silnika z pozycji opuszczonej**

#### *NOTYFIKACJA*

Zanim podniesiesz silnik napędowy, musisz poczekać, aż przestanie się obracać. Jeśli podczas podnoszenia silnik będzie się obracał, może uszkodzić układ sterowania.

- **1** Aby zwolnić zatrzask, ciągnij linkę zwalniającą do góry, aż zatrzyma się i trzymaj ją mocno w tej pozycji.
- **2** Aby podnieść silnik i opuścić go powoli do pozycji podniesionej, pociągnij linkę zwalniającą do góry, a następnie do tyłu.

#### *NOTYFIKACJA*

Aby silnik zaburtowy leżał stabilnie w pozycji złożonej na szynach podstawy montażowej $\left( 0\right)$ , konieczna jest regulacja poziomu jego zanurzenia (*Regulowanie zanurzenia silnika zaburtowego*, strona 1). Jeśli ustawisz zanurzenie zbyt płytko, silnik może naciskać na sprężynę gazową. Jeśli ustawisz zanurzenie zbyt głęboko, silnik może zwisać na końcu podstawy montażowej. Podniesienie silnika z zanurzeniem ustawionym zbyt płytko lub zbyt głęboko doprowadzi do uszkodzenia silnika.

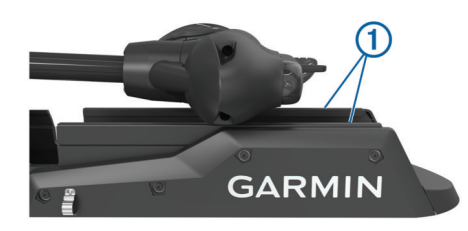

- **3** W razie potrzeby przyciśnij ją do uchwytu, aby zablokować obudowę układu sterowania w pozycji podniesionej.
- **4** Zamocuj pas bezpieczeństwa (*[Mocowanie pasa](#page-5-0)  [bezpieczeństwa](#page-5-0)*, strona 2).

## <span id="page-5-0"></span>**Mocowanie pasa bezpieczeństwa**

#### *NOTYFIKACJA*

Przed przystąpieniem do podnoszenia śruby silnika zaburtowego należy zamocować pas bezpieczeństwa. Niezabezpieczenie silnika przed podniesieniem śruby za pomocą pasa bezpieczeństwa może spowodować nieoczekiwane włączenie lub uszkodzenie łodzi albo silnika zaburtowego.

Pas bezpieczeństwa służy do mocowania silnika do podstawy w pozycji podniesionej i uniemożliwia jego przypadkowe opuszczenie.

**1** Z silnikiem w pozycji podniesionej poprowadź dłuższy koniec pasa ① nad górną częścią silnika.

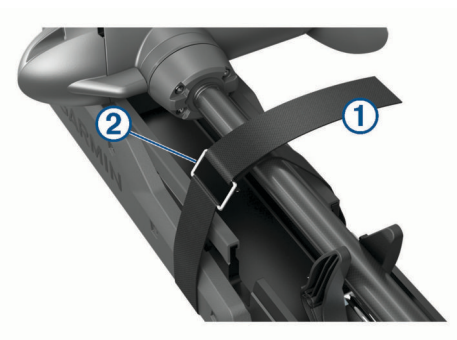

- **2** Przełóż koniec pasa przez sprzączkę 2 na drugim końcu pasa.
- **3** Ciągnij pas przez sprzączkę do momentu, aż mocno unieruchomisz silnik w uchwycie.
- **4** Odciągnij koniec pasa od sprzączki, pociągnij go w dół i przymocuj do drugiej strony pasa.

## **Panel wyświetlacza silnika zaburtowego**

Panel wyświetlacza na uchwycie silnika zaburtowego umożliwia szybkie wyświetlanie ważnych informacji.

**UWAGA:** Podświetlenie panelu wyświetlacza reaguje na światło otoczenia i przyciemnia się automatycznie w nocy.

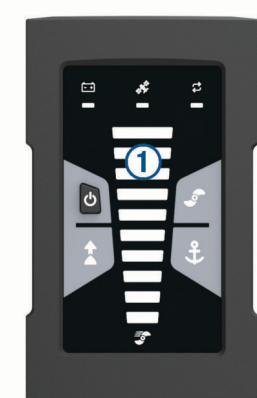

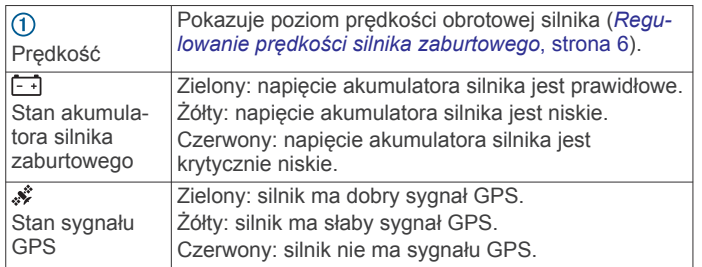

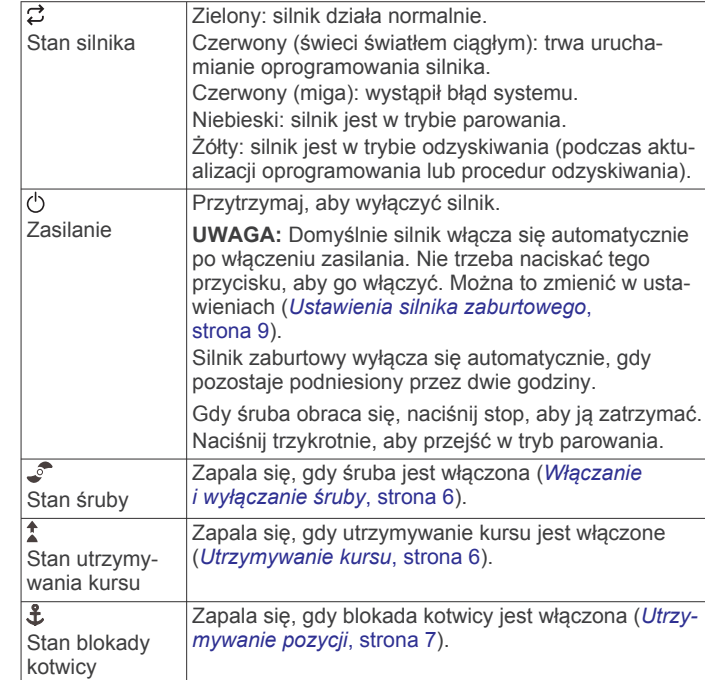

#### **Wskaźnik stanu**

Dioda LED  $\sharp$  informuje o stanie silnika.

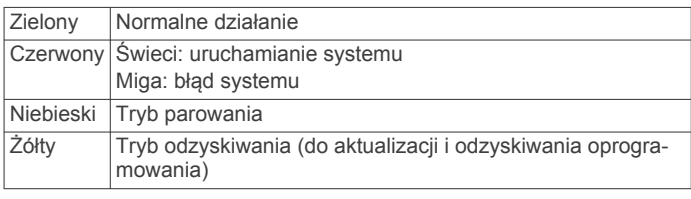

## **Kalibrowanie silnika zaburtowego**

Aby korzystać z funkcji autopilota, należy skalibrować kompas w silniku zaburtowym. Aby uzyskać najlepsze rezultaty, silnik należy skalibrować na spokojnej wodzie, gdy nie ma wiatru lub jest on słaby. Jeśli funkcje autopilota nie działają w oczekiwany sposób, można powtórzyć proces kalibracji.

**1** Wypłyń łodzią na otwartą, spokojną wodę, a następnie zatrzymaj łódź.

Łódź musi stać nieruchomo, aby rozpocząć proces kalibracji.

- **2** Upewnij się, że silnik zaburtowy jest opuszczony (*[Opuszczanie silnika z pozycji podniesionej](#page-4-0)*, strona 1).
- **3** Na pilocie wybierz kolejno **= > Settings > Trolling Motor > Calibrate** > **Compass**.
- **4** Używając pedału lub silnika przyczepnego do sterowania, postępuj zgodnie z instrukcjami wyświetlanymi na ekranie.

## **Ustawianie przesunięcia dziobu**

W zależności od kąta montażu silnik zaburtowy może nie być wyrównany z linią środkową łodzi. Aby uzyskać najlepsze wyniki, dostosuj przesunięcie dziobu.

**1** Przy użyciu pilota zdalnego sterowania dostosuj kąt silnika zaburtowego ①, tak aby był wyrównany z linią środkową łodzi 2 i skierowany do przodu.

<span id="page-6-0"></span>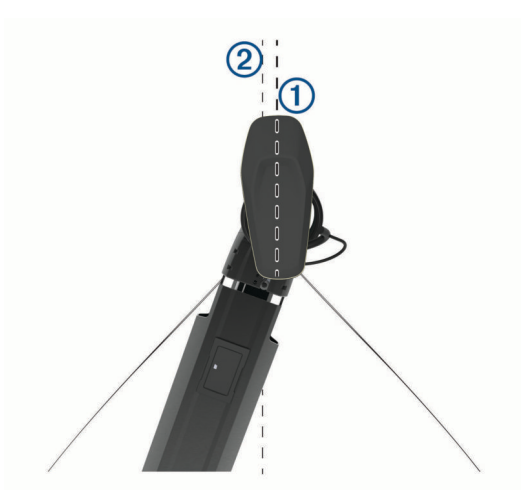

- **2** Na pilocie zdalnego sterowania wybierz kolejno $\equiv$ **Settings** > **Trolling Motor** > **Calibrate** > **Bow Offset**.
- **3** W razie potrzeby powtórz tę procedurę.

## **Łączenie z ploterem nawigacyjnym**

Aby podłączyć silnik zaburtowy, w zgodnym ploterze nawigacyjnym Garmin® musi być zainstalowana najnowsza wersja oprogramowania.

Silnik zaburtowy można podłączyć bezprzewodowo do zgodnego plotera nawigacyjnego Garmin łodzi. Po podłączeniu zgodnego plotera nawigacyjnego można sterować silnikiem zaburtowym za pomocą plotera nawigacyjnego, a także pilota zdalnego sterowania i pedału.

- **1** Włącz ploter nawigacyjny i silnik zaburtowy.
- **2** Upewnij się, że w ploterze nawigacyjnym jest włączona sieć bezprzewodowa.

**UWAGA:** Jeśli zainstalowanych jest wiele ploterów nawigacyjnych, tylko jeden z nich jest hostem sieci bezprzewodowej. Więcej informacji zawiera podręcznik użytkownika plotera nawigacyjnego.

- **3** W ploterze nawigacyjnym wybierz kolejno **Ustawienia** > **Komunikacja** > **Urządzenia bezprzewodowe** > **Silnik zaburtowy Garmin** > **Start**.
- **4** Aby uruchomić tryb parowania, naciśnij trzy razy  $\circ$  na panelu wyświetlacza silnika zaburtowego.

 na panelu wyświetlacza silnika zaburtowego świeci na niebiesko podczas wyszukiwania połączenia z ploterem nawigacyjnym, a po nawiązaniu połączenia zmieni kolor na zielony.

Po nawiązaniu połączenia na ploterze nawigacyjnym zostanie wyświetlony komunikat potwierdzający.

**5** Po połączeniu plotera nawigacyjnego z silnikiem zaburtowym włącz pasek nakładki silnika zaburtowego w ploterze, aby sterować silnikiem.

Pełne instrukcje dotyczące obsługi można znaleźć w najnowszej wersji podręcznika użytkownika plotera nawigacyjnego.

## **Pilot**

## **Instalowanie baterii**

Pilot działa na dwie baterie typu AA (do nabycia osobno). W celu uzyskania optymalnej wydajności należy używać baterii litowych.

- **1** Obróć spłaszczone kółko w lewo i pociągnij, aby zdjąć pokrywkę.
- **2** Włóż dwie baterie typu AA zgodnie z oznaczeniem biegunów.

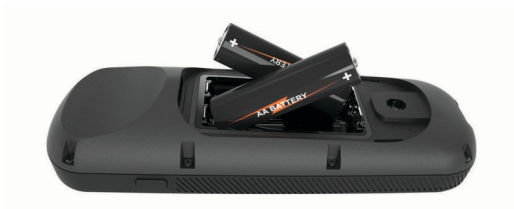

**3** Załóż pokrywkę baterii i obróć spłaszczone kółko w prawo.

## **Przypięcie urządzenia do smyczy**

**1** Zaczynając od tylnej części pilota, wsuń pętelkę smyczy przez szczelinę.

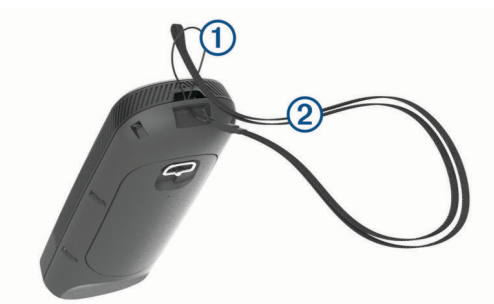

- 2 Przełóż drugi koniec smyczy 2 przez pętelkę i mocno zaciągnij.
- **3** Jeśli jest to konieczne, załóż smycz na szyję lub nadgarstek w celu uwiązania go podczas korzystania.

## **Przyciski pilota zdalnego sterowania**

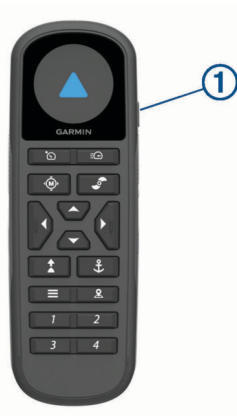

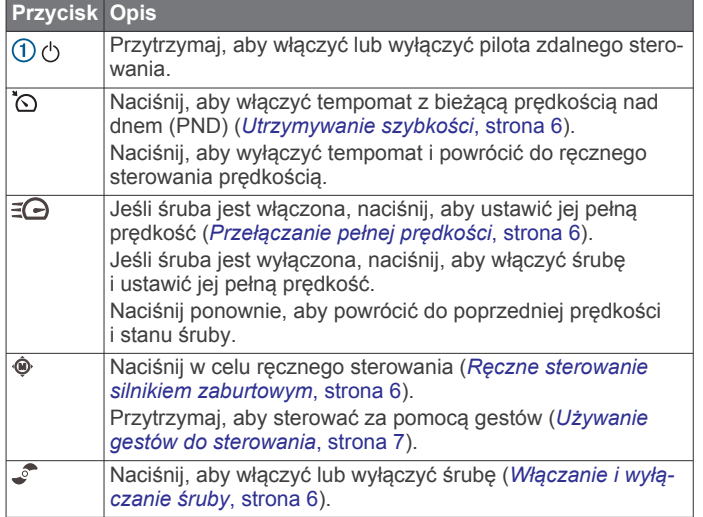

<span id="page-7-0"></span>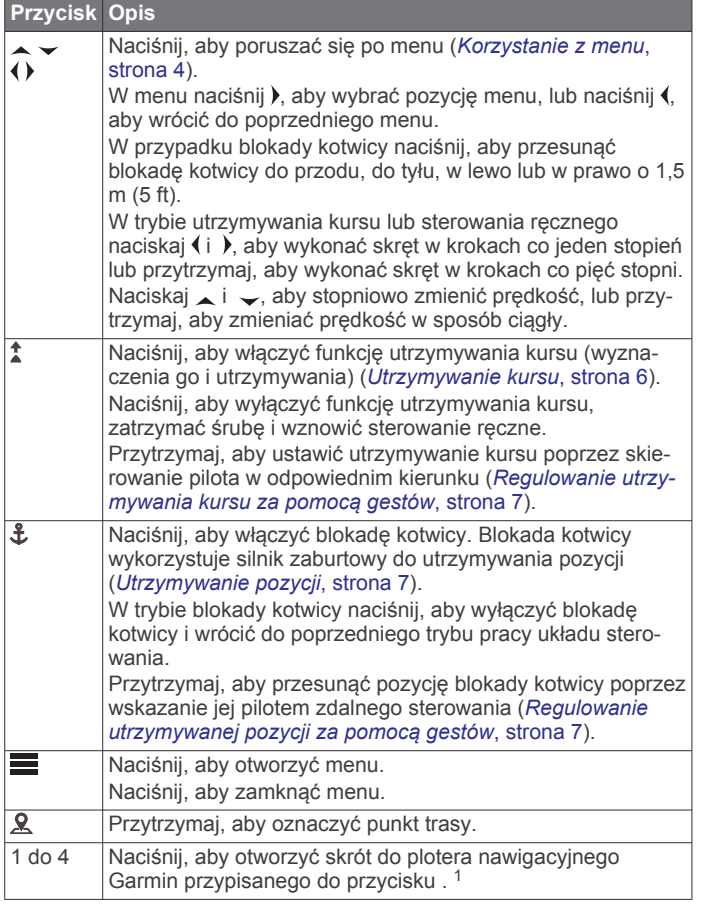

## **Ekran pilota**

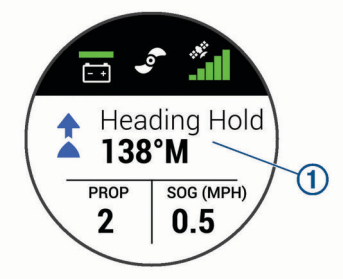

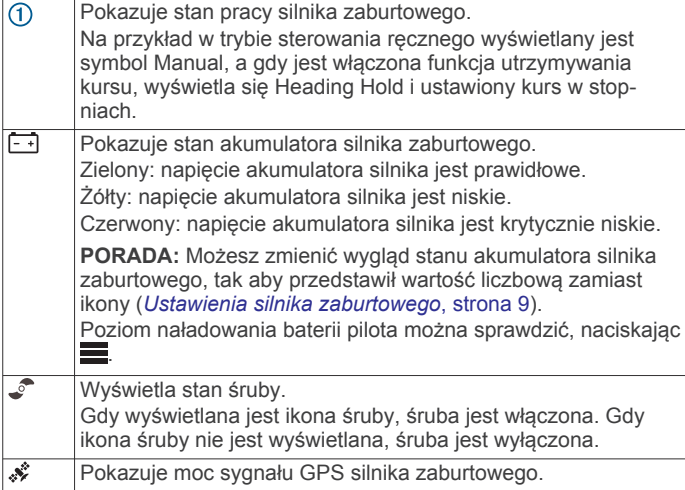

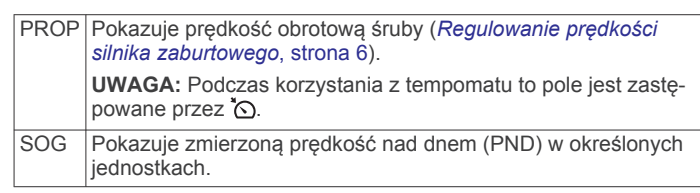

## **Korzystanie z menu**

Menu w pilocie zdalnego sterowania można obsługiwać za pomocą przycisków menu i przycisków strzałek.

- $\bullet$  Naciśnij $\equiv$ , aby otworzyć menu.
- Aby przechodzić między różnymi elementami menu, naciskaj  $\blacktriangledown$ i  $\blacktriangle$ .
- Aby wybrać pozycję menu, naciśnij).
- Aby wrócić do poprzedniej pozycji menu, naciśnij (.
- Aby wyjść z menu, naciśnij $\equiv$ lub naciskaj  $\langle$ , aż zostanie wyświetlony ekran główny.

## **Kalibrowanie pilota zdalnego sterowania**

#### *NOTYFIKACJA*

Kalibrację kompasu należy przeprowadzić na wolnym powietrzu. Aby zwiększyć dokładność kierunków, nie należy stawać w pobliżu obiektów wpływających na pola magnetyczne, np. pojazdów, budynków czy linii wysokiego napięcia.

Aby korzystać z funkcji sterowania za pomocą gestów, należy skalibrować kompas w pilocie zdalnego sterowania. Jeśli po kalibracji funkcja sterowania za pomocą gestów nie działa poprawnie, można powtórzyć ten proces, gdy zajdzie taka potrzeba.

- 1 Wybierz kolejno  $\equiv$  **> Settings > Remote Control > Calibrate**.
- **2** Wybierz **Start** i wykonaj instrukcje wyświetlane na ekranie.

## **Parowanie pilota**

Pilot zdalnego sterowania jest fabrycznie sparowany z silnikiem zaburtowym, ale może być konieczne ich ponowne sparowanie w razie przerwania połączenia.

- **1** Włącz silnik zaburtowy.
- **2** Aby uruchomić tryb parowania, naciśnij trzy razy  $\circ$ ) na panelu wyświetlacza silnika zaburtowego.

Podczas wyszukiwania połączenia  $\vec{z}$  na panelu wyświetlacza silnika zaburtowego świeci na niebiesko.

- **3** Umieść pilota zdalnego sterowania w odległości nie większej niż 1 m (3 stopy) od panelu wyświetlacza silnika zaburtowego.
- **4** Włącz pilota zdalnego sterowania.
- **5** Na pilocie zdalnego sterowania wybierz kolejno  $\equiv$  > **Settings** > **Remote Control** > **Pair** > **Start**.

Po pomyślnym nawiązaniu połączenia  $\vec{z}$  na panelu wyświetlacza silnika zaburtowego świeci na zielono.

## **Pedał**

Do obsługi silnika zaburtowego można używać pedału.

<sup>1</sup> Wymaga połączenia ze zgodnym ploterem nawigacyjnym Garmin. Więcej informacji zawiera podręcznik użytkownika plotera nawigacyjnego.

<span id="page-8-0"></span>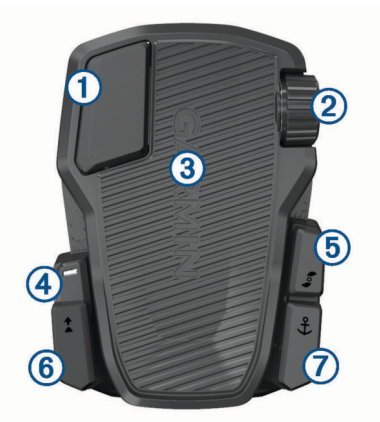

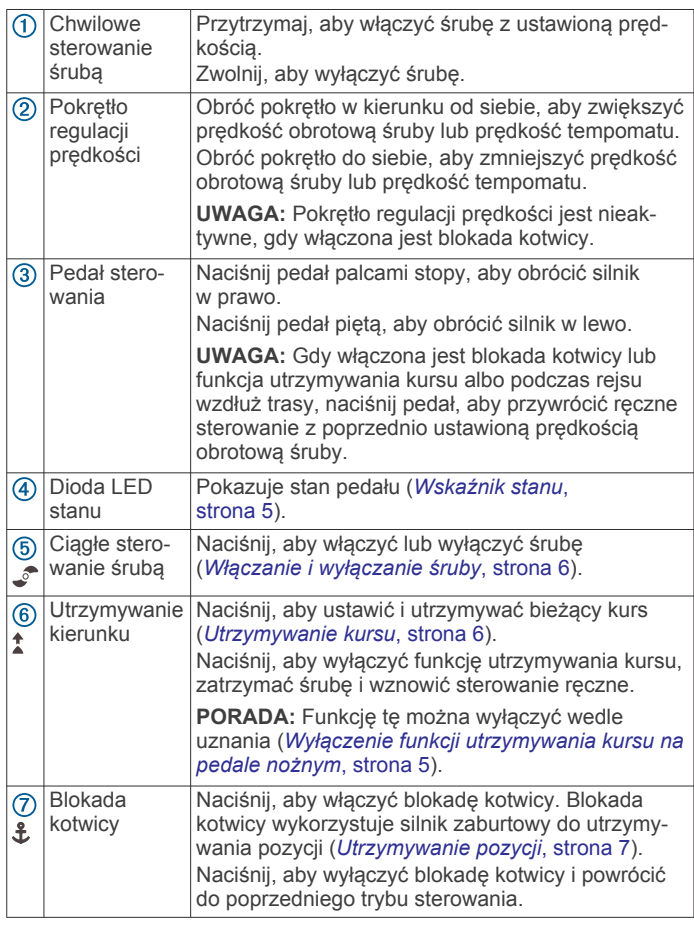

## **Instalowanie baterii**

Pedał może być zasilany dwiema bateriami alkalicznymi AA, bateriami litowymi lub NiMH (do nabycia osobno). W celu uzyskania optymalnej wydajności należy używać baterii litowych.

- **1** Unieś przednią część pedału możliwie wysoko.
- **2** Ściśnij boki pokrywki komory baterii  $\overline{0}$  i pociągnij w górę, aby ją zdjąć.

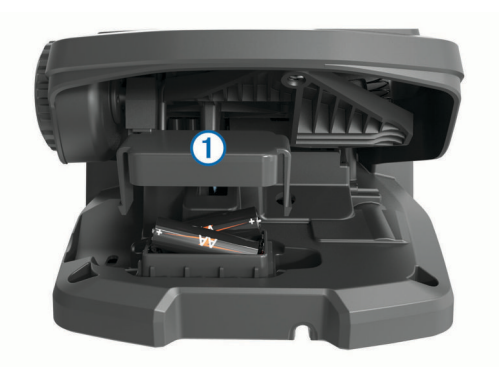

- **3** Włóż dwie baterie typu AA zgodnie z oznaczeniem biegunów.
- **4** Umieść pokrywę na bateriach i przesuń ją w dół, aby oba zatrzaski wskoczyły na swoje miejsce.

## **Parowanie pedału**

Pedał jest fabrycznie sparowany z silnikiem zaburtowym, ale może być konieczne ich ponowne sparowanie w razie przerwania połączenia.

- **1** Włącz silnik zaburtowy.
- **2** Aby uruchomić tryb parowania, naciśnij trzy razy  $\circ$  na panelu wyświetlacza silnika zaburtowego.

Podczas wyszukiwania połączenia  $\vec{z}$  na panelu wyświetlacza silnika zaburtowego świeci na niebiesko.

- **3** Umieść pedał w odległości nie większej niż 1 m (3 stopy) od panelu wyświetlacza silnika zaburtowego.
- **4** Podłącz pedał do zasilania za pomocą przewodu zasilającego lub włóż baterie, aby go włączyć.
- 5 W ciągu 30 sekund od włączenia pedału przytrzymaj £, aż dioda LED stanu na pedale zaświeci na niebiesko.
- **6** Zwolnij £.

Dioda LED stanu na pedale świeci na niebiesko, gdy urządzenie wyszukuje połączenie, i gaśnie po sparowaniu z silnikiem zaburtowym.

Po pomyślnym nawiązaniu połączenia  $\vec{z}$  na panelu wyświetlacza silnika zaburtowego zmienia kolor na zielony.

## **Wskaźnik stanu**

Dioda LED na pedale wskazuje stan pedału.

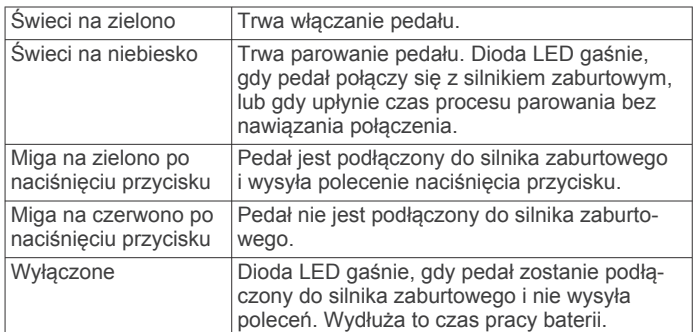

## **Wyłączenie funkcji utrzymywania kursu na pedale nożnym**

Możesz wyłączyć funkcję utrzymywania kursu na pedale nożnym, aby uniknąć jej przypadkowego włączenia.

- **1** Upewnij się, że pedał nożny ma zasilanie.
- **2** Naciśnij szybko <sup>★</sup> na pedale nożnym 6 razy.

Dioda LED stanu na 1 sekundę zmieni kolor na czerwony, sygnalizując, że funkcja utrzymywania kursu na pedale nożnym jest wyłączona.

<span id="page-9-0"></span>**PORADA:** Aby ponownie włączyć funkcję utrzymywania kursu, naciśnij szybko  $\hat{a}$  6 razy. Dioda LED stanu na 1 sekundę zmieni kolor na zielony, sygnalizując, że funkcja utrzymywania kursu na pedale nożnym jest włączona.

## **Obsługa**

Do obsługi silnika zaburtowego można używać pilota zdalnego sterowania, pedału nożnego, zgodnego plotera nawigacyjnego Garmin lub kombinacji tych urządzeń.

Większość instrukcji obsługi pilota zdalnego sterowania dotyczy również podłączonego plotera nawigacyjnego. Szczegółowe instrukcje dotyczące plotera nawigacyjnego można znaleźć w najnowszej instrukcji obsługi plotera.

**UWAGA:** Niektóre funkcje dostępne podczas korzystania z pilota zdalnego sterowania i plotera nawigacyjnego nie są dostępne w przypadku korzystania tylko z pedału.

## **Włączanie i wyłączanie śruby**

#### **OSTRZEŻENIE**

Silnika nie wolno używać w miejscach, w których może dojść do kontaktu operatora lub innych osób znajdujących się w wodzie ze śrubą napędową.

**1** W razie potrzeby opuść silnik zaburtowy (*[Opuszczanie silnika](#page-4-0) [z pozycji podniesionej](#page-4-0)*, strona 1).

**UWAGA:** Nie można włączyć śruby, gdy silnik zaburtowy jest podniesiony.

- **2** Naciśnij **c** na pilocie zdalnego sterowania lub na pedale, aby włączyć śrubę.
- **3** Naciśnij , aby wyłączyć śrubę.

## **Regulowanie prędkości silnika zaburtowego**

Prędkość silnika zaburtowego można regulować za pomocą pilota zdalnego sterowania lub pedału.

- 1 W razie potrzeby naciśnij  $\Phi$  na pilocie zdalnego sterowania lub użyj pedału, aby przejść w tryb ręczny.
- **2** Wybierz opcję:
	- Na pilocie zdalnego sterowania naciśnij  $\Box$  i  $\Box$ , aby zwiększyć lub zmniejszyć prędkość obrotową silnika.
	- Na pedale obróć pokrętło regulacji prędkości w kierunku od siebie i do siebie, aby zwiększyć lub zmniejszyć prędkość obrotową silnika.

Pole PROP na pilocie zdalnego sterowania i paski na panelu wyświetlacza wskazują prędkość obrotową śruby (*[Panel](#page-5-0)  [wyświetlacza silnika zaburtowego](#page-5-0)*, strona 2).

**3** W razie potrzeby włącz śrubę (*Włączanie i wyłączanie śruby*, strona 6).

Wybrana prędkość obrotowa śruby zostaje zachowana po wyłączeniu śruby lub po uruchomieniu innej funkcji silnika, takiej jak tempomat lub blokada kotwicy.

## *Przełączanie pełnej prędkości*

- **1** Na pilocie zdalnego sterowania naciśnij $\equiv \bigcirc$ . Prędkość śruby silnika zaburtowego szybko wzrośnie do pełnej prędkości.
- **2** Naciśnij **∃**→, aby przywrócić poprzednią prędkość śruby. **PORADA:** Przy pełnej prędkości można nacisnąć – na pilocie zdalnego sterowania, aby powoli zmniejszać prędkość obrotową śruby.

## **Utrzymywanie szybkości**

Przed użyciem funkcji tempomatu należy skalibrować silnik zaburtowy (*[Kalibrowanie silnika zaburtowego](#page-5-0)*, strona 2).

Funkcja tempomatu to funkcja autopilota, która automatycznie ustawia i utrzymuje określoną prędkość nad dnem, dostosowując się do zmiennego prądu i wiatru.

**UWAGA:** Funkcję tempomatu można włączyć tylko za pomocą pilota zdalnego sterowania, ale można sterować prędkością i kursem zarówno za pomocą pilota zdalnego sterowania, jak i pedału.

- 1 Na pilocie zdalnego sterowania naciśnij ... Tempomat jest włączany przy bieżącej prędkości.
- **2** Za pomocą pilota zdalnego sterowania lub pedału ustaw odpowiednią prędkość.
- **3** Za pomocą pilota zdalnego sterowania lub pedału dostosuj kurs.

**PORADA:** Tempomat umożliwia ustawienie prędkości podczas korzystania z funkcji utrzymywania kursu (*Utrzymywanie kursu*, strona 6) lub podróży wyznaczoną trasą (*[Podróż wyznaczoną trasą](#page-11-0)*, strona 8).

Aby wyłączyć tempomat i śrubę, należy nacisnąć  $\infty$ .

## **Obsługa śruby z częściowo opuszczonym silnikiem**

W określonych sytuacjach, na przykład przy przepływaniu przez wodorosty lub nad przeszkodami podwodnymi, silnik zaburtowy może być używany w pozycji częściowo opuszczonej.

- **1** Gdy silnik zaburtowy znajduje się w pozycji opuszczonej, pociągnij linkę zwalniającą do góry, aby zwolnić zatrzask i trzymaj ją mocno w tej pozycji.
- **2** Pociągnij linkę do góry i do tyłu, aby powoli podnieść silnik, aż znajdzie się w pozycji umożliwiającej przepłynięcie nad wodorostami lub przeszkodą.

Śruba przestanie się obracać, a silnik obróci się na bok.

**3** Za pomocą pilota zdalnego sterowania lub pedału włącz śrubę i steruj silnikiem w razie potrzeby.

**UWAGA:** Jeśli silnik zostanie podniesiony powyżej połowy, śruba automatycznie zatrzyma się w celu zapewnienia bezpieczeństwa, ale silnik nie obróci się na bok.

**4** Po minięciu przeszkody powoli opuść silnik lub go podnieś.

Po zakończeniu używania częściowo opuszczonego silnika może być konieczne jego ręczne obrócenie na jedną stronę , zanim zostanie podniesiony, tak aby silnik oparł się prawidłowo na szynach montażowych.

## **Sterowanie**

## **Ręczne sterowanie silnikiem zaburtowym**

Tryb ręczny jest domyślnym trybem pracy silnika zaburtowego. W trybie ręcznym można regulować kierunek i prędkość silnika zaburtowego zgodnie z potrzebami.

**UWAGA:** Po włączeniu silnika zaburtowego jest on ustawiany domyślnie w tryb ręczny.

- 1 W razie potrzeby na pilocie zdalnego sterowania wybierz  $\hat{\mathbf{Q}}$ .
- **2** Wybierz czynność:
	- Za pomocą pilota zdalnego sterowania naciśnij  $(i)$ , aby sterować.

**UWAGA:** Możesz także użyć sterowania za pomocą gestów, aby ręcznie sterować łodzią przy użyciu pilota zdalnego sterowania (*[Używanie gestów do sterowania](#page-10-0)*, [strona 7](#page-10-0)).

• Za pomocą pedału: naciskaj pedał palcami stóp i piętą, aby sterować.

## **Utrzymywanie kursu**

Przed użyciem funkcji utrzymywania kursu należy skalibrować silnik zaburtowy (*[Kalibrowanie silnika zaburtowego](#page-5-0)*, strona 2).

Funkcja utrzymywania kursu to funkcja autopilota, która ustawia i utrzymuje bieżący kurs łodzi. Można ustawić zachowanie

<span id="page-10-0"></span>funkcji utrzymywania kursu podczas zliczania dryfu (*Zmienianie zachowania funkcji utrzymywania kursu*, strona 7).

- **1** Skieruj łódź w kierunku, którym chcesz płynąć.
- **2** Na pilocie zdalnego sterowania lub pedale wybierz  $\hat{I}$ . **UWAGA:** Utrzymywany kurs można dostosować, naciskając oraz lub za pomocą gestów (*Regulowanie utrzymywania kursu za pomocą gestów*, strona 7).

Aby wyłączyć funkcję utrzymywania kursu i powrócić do trybu ręcznego, wybierz  $\hat{I}$ ,  $\hat{\Phi}$  lub wciśnij pedał.

*Zmienianie zachowania funkcji utrzymywania kursu* Można zmienić sposób, w jaki funkcja utrzymywania kursu utrzymuje kurs łodzi, gdy wpływa na niego wiatr lub prąd.

- 1 Na pilocie zdalnego sterowania wybierz kolejno **= Settings** > **Trolling Motor** > **Heading Hold**.
- **2** Wybierz opcję:
	- Aby łódź była skierowana w tym samym kierunku niezależnie od dryfu, wybierz **Vessel Align**.

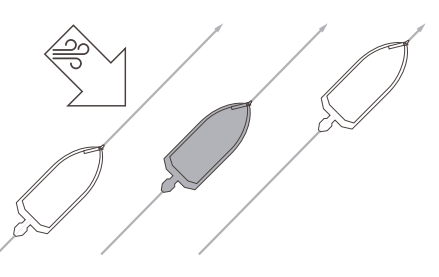

• Aby łódź była skierowana w tym samym kierunku z uwzględnieniem dryfu, wybierz **Go To**.

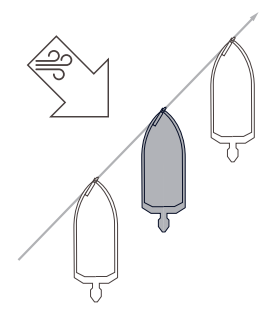

## **Utrzymywanie pozycji**

Przed użyciem funkcji blokady kotwicy należy skalibrować silnik zaburtowy (*[Kalibrowanie silnika zaburtowego](#page-5-0)*, strona 2).

Funkcja blokady kotwicy to funkcja autopilota wykorzystująca system GPS do ustawiania i utrzymywania pozycji przy użyciu silnika zaburtowego, która działa jak użycie fizycznej kotwicy.

- **1** W razie potrzeby przepłyń łodzią w miejsce, w którym chcesz ustawić blokadę kotwicy.
- 2 Na pilocie zdalnego sterowania lub pedale wybierz  $\frac{2}{\epsilon}$ .

**UWAGA:** Pozycję blokady kotwicy można dostosować w zakresie 1,5 m (5 stóp), naciskając przycisk strzałki na pilocie zdalnego sterowania lub używając sterowania za pomocą gestów (*Regulowanie utrzymywanej pozycji za pomocą gestów*, strona 7).

Aby wyłączyć blokadę kotwicy, można ponownie nacisnąć  $\frac{a}{b}$  lub sterować za pomocą pedału.

## **Sterowanie za pomocą gestów**

Skieruj lub przesuń pilota w celu zdalnej interakcji z silnikiem zaburtowym. Przed użyciem sterowania gestami skalibruj kompas w silniku zaburtowym (*[Kalibrowanie silnika](#page-5-0)  [zaburtowego](#page-5-0)*, strona 2) oraz kompas w pilocie (*[Kalibrowanie](#page-7-0) [pilota zdalnego sterowania](#page-7-0)*, strona 4).

#### *Używanie gestów do sterowania*

Silnikiem można sterować, kierując pilota zdalnego sterowania w odpowiednią stronę.

- **1** W razie potrzeby włącz śrubę (*[Włączanie i wyłączanie śruby](#page-9-0)*, [strona 6](#page-9-0)).
- 2 Przytrzymaj  $\hat{\mathbf{\Theta}}$ .
- **3** Przytrzymując  $\otimes$ , przesuń pilota w lewo lub w prawo, aby zmienić kurs na lewą lub prawą burtę.
- 4 Zwolnij  $\ddot{\textbf{Q}}$ , aby zatrzymać sterowanie.

*Regulowanie utrzymywania kursu za pomocą gestów* Za pomocą pilota zdalnego sterowania można ustawić czas utrzymywania kursu (*[Utrzymywanie kursu](#page-9-0)*, strona 6).

- **1** W razie potrzeby włącz śrubę (*[Włączanie i wyłączanie śruby](#page-9-0)*, [strona 6](#page-9-0)).
- 2 Przytrzymaj <sup>\*</sup>.
- **3** Skieruj pilota w stronę, w którą chcesz zmienić kurs.
- 4 Zwolnij <sup>\*</sup>, aby ustawić kurs.

*Regulowanie utrzymywanej pozycji za pomocą gestów* Można przesunąć pilota zdalnego sterowania, aby dostosować pozycję łodzi podczas korzystania z funkcji blokady kotwicy (*Utrzymywanie pozycji*, strona 7).

- 1 Przytrzymaj £.
- **2** Skieruj pilota zdalnego sterowania w kierunku, w którym chcesz przesunąć pozycję.

Położenie zmienia się o 1,5 m (5 stóp) we wskazywanym kierunku.

- 3 Zwolnij £.
- **4** Powtarzaj tę procedurę, aż znajdziesz się w wybranej pozycji.

## **Punkty trasy**

Punkty trasy służą do oznaczania pozycji, aby można było do nich wrócić później.

Po podłączeniu silnika zaburtowego do plotera nawigacyjnego punkty trasy zapisane w ploterze nawigacyjnym są synchronizowane z punktami trasy zapisanymi w silniku zaburtowym. Dodawanie, usuwanie lub edytowanie punktów trasy na jednym urządzeniu powoduje automatyczną zmianę punktów trasy zapisanych na drugim urządzeniu.

Można zapisać maksymalnie 5000 punktów trasy.

#### **Tworzenie punktu**

- Można zapisać aktualną pozycję jako punkt.
	- **1** W razie potrzeby udaj się do pozycji, którą chcesz zapisać jako punkt trasy.
	- 2 Na pilocie zdalnego sterowania naciśnij 2.

#### **Podróżowanie do punktu trasy**

1 Na pilocie zdalnego sterowania wybierz kolejno  $\equiv$  > **Waypoints**.

Zostanie wyświetlona lista dziesięciu najbliższych punktów trasy.

- **2** Wybierz punkt trasy.
- **3** Wybierz **Navigate To**.
- **4** Włącz śrubę (*[Włączanie i wyłączanie śruby](#page-9-0)*, strona 6). Silnik zaburtowy skieruje łódź do pozycji punktu trasy (*[Nawigacja](#page-12-0)*, strona 9).

#### **Wyświetlanie szczegółów punktów trasy**

1 Na pilocie zdalnego sterowania wybierz kolejno **=**> **Waypoints**.

Zostanie wyświetlona lista dziesięciu najbliższych punktów trasy.

- <span id="page-11-0"></span>**2** Wybierz punkt trasy.
- **3** Wybierz **Review**.

#### **Edytowanie nazwy punktu trasy**

1 Na pilocie zdalnego sterowania wybierz kolejno  $\blacksquare$  > **Waypoints**.

Zostanie wyświetlona lista dziesięciu najbliższych punktów trasy.

- **2** Wybierz punkt trasy.
- **3** Wybierz **Edit**.
- **4** Wpisz nową nazwę dla punktu trasy.

#### **Usuwanie punktu**

1 Na pilocie zdalnego sterowania wybierz kolejno **=**> **Waypoints**.

Zostanie wyświetlona lista dziesięciu najbliższych punktów trasy.

- **2** Wybierz punkt trasy.
- **3** Wybierz **Delete**.

## **Trasy**

Trasa składa się z szeregu pozycji i prowadzi użytkownika do ostatecznego celu podróży.

Po podłączeniu silnika zaburtowego do plotera nawigacyjnego trasy zapisane w ploterze nawigacyjnym są synchronizowane z trasami zapisanymi w silniku zaburtowym. Usuwanie lub edytowanie tras na jednym urządzeniu powoduje automatyczną zmianę tras zapisanych na drugim urządzeniu. Trasy można tworzyć tylko na ploterze nawigacyjnym.

Można utworzyć i zapisać do 100 tras.

#### **Podróż wyznaczoną trasą**

- 1 Na pilocie wybierz kolejno **= > Routes**. Zostanie wyświetlona lista dziesięciu najbliższych tras.
- **2** Wybierz trasę.
- **3** Wybierz **Navigate To**.
- **4** Wybierz opcję:
	- Aby podróżować trasą od punktu startowego użytego podczas tworzenia trasy, wybierz **Forward**.
	- Aby podróżować trasą z punktu docelowego użytego podczas tworzenia trasy, wybierz **Backward**.
	- Aby rozpocząć rejs od aktualnej pozycji do początku trasy, a następnie rozpocząć rejs wyznaczoną trasą, wybierz **From Start**.
- **5** Włącz śrubę (*[Włączanie i wyłączanie śruby](#page-9-0)*, strona 6).

Silnik zaburtowy poprowadzi łódź wzdłuż trasy w wybranym kierunku (*[Nawigacja](#page-12-0)*, strona 9).

W momencie zbliżania się do końca trasy silnik zaburtowy domyślnie przełącza się w tryb blokady kotwicy i utrzymuje pozycję na końcu trasy. Można to zmienić w ustawieniach (*[Ustawienia silnika zaburtowego](#page-12-0)*, strona 9).

## **Wyświetlanie szczegółów trasy**

- 1 Na pilocie zdalnego sterowania wybierz kolejno **= > Routes**. Zostanie wyświetlona lista dziesięciu najbliższych tras.
- **2** Wybierz trasę.
- **3** Wybierz **Review**.

## **Edytowanie nazwy trasy**

- **1** Na pilocie zdalnego sterowania wybierz kolejno  **Routes**. Zostanie wyświetlona lista dziesięciu najbliższych tras.
- **2** Wybierz trasę.
- **3** Wybierz **Edit**.
- **4** Wpisz nową nazwę trasy.

## **Usuwanie trasy**

- 1 Na pilocie zdalnego sterowania wybierz kolejno **= > Routes**. Zostanie wyświetlona lista dziesięciu najbliższych tras.
- **2** Wybierz trasę.
- **3** Wybierz **Delete**.

## **Ślady**

W ramach śladu rejestrowana jest droga pokonana łodzią. Aktualnie rejestrowany ślad określa się mianem aktywnego śladu i można go można zapisać. Można zapisać maksymalnie 50 śladów.

Po podłączeniu silnika zaburtowego do plotera nawigacyjnego, aktywny ślad i ślady zapisane w ploterze nawigacyjnym są synchronizowane z aktywnym śladem i śladami zapisanymi w silniku zaburtowym. Dodanie, usunięcie lub edytowanie aktywnych i zapisanych śladów na jednym urządzeniu powoduje automatyczną zmianę aktywnych i zapisanych śladów zapisanych na drugim urządzeniu.

## **Zapisywanie aktywnego śladu**

Aktualnie rejestrowany ślad jest nazywany aktywnym śladem. Można zapisać aktywny ślad i nawigować nim później.

W silniku zaburtowym można zapisać do 50 śladów.

1 Na pilocie zdalnego sterowania wybierz kolejno **= > Tracks** > **Save Active Track**.

Aktywny ślad zostanie zapisany z bieżącą datą jako nazwą śladu.

**2** Zmień nazwę zapisanego śladu (opcjonalnie).

## **Czyszczenie aktywnego śladu**

Wybierz kolejno > **Tracks** > **Clear Active Track**.

Pamięć śladów zostanie wyczyszczona. Aktywny ślad będzie w dalszym ciągu rejestrowany.

## **Nawigacja do początku aktywnego śladu**

Aktualnie rejestrowany ślad jest nazywany aktywnym śladem. Można nawigować z bieżącej pozycji z powrotem do punktu startowego aktywnego śladu lub wzdłuż przebytej trasy.

- **1** Wybierz kolejno > **Tracks** > **Backtrack**.
- **2** Włącz śrubę (*[Włączanie i wyłączanie śruby](#page-9-0)*, strona 6). Silnik zaburtowy przebędzie trasę do punktu startowego aktywnego śladu wzdłuż przebytej trasy (*[Nawigacja](#page-12-0)*, [strona 9](#page-12-0)).

#### **Podróżowanie zapisanym śladem**

- **1** Wybierz kolejno > **Tracks** > **Saved Tracks**. Zostanie wyświetlona lista dziesięciu najbliższych zapisanych śladów.
- **2** Wybierz zapisany ślad.
- **3** Wybierz **Navigate To**.
- **4** Wybierz opcję:
	- Aby rozpocząć nawigację po zapisanym śladzie od jego początku do końca, wybierz **Forward**.
	- Aby rozpocząć nawigację po zapisanym śladzie od jego końca do początku, wybierz **Backward**.
- **5** Włącz śrubę (*[Włączanie i wyłączanie śruby](#page-9-0)*, strona 6).

Silnik zaburtowy skieruje łódź wzdłuż zapisanego śladu w wybranym kierunku (*[Nawigacja](#page-12-0)*, strona 9).

## **Wyświetlanie szczegółów zapisanego śladu**

**1** Na pilocie zdalnego sterowania wybierz kolejno **• Tracks** > **Saved Tracks**.

Zostanie wyświetlona lista dziesięciu najbliższych zapisanych śladów.

**2** Wybierz zapisany ślad.

#### <span id="page-12-0"></span>**3** Wybierz **Review**.

## **Edytowanie nazwy zapisanego śladu**

1 Na pilocie zdalnego sterowania wybierz kolejno **= > Tracks** > **Saved Tracks**.

Zostanie wyświetlona lista dziesięciu najbliższych zapisanych śladów.

- **2** Wybierz zapisany ślad.
- **3** Wybierz **Edit**.
- **4** Wpisz nową nazwę dla zapisanego śladu.

## **Usuwanie zapisanego śladu**

**1** Na pilocie zdalnego sterowania wybierz kolejno **= > Tracks** > **Saved Tracks**.

Zostanie wyświetlona lista dziesięciu najbliższych zapisanych śladów.

- **2** Wybierz zapisany ślad.
- **3** Wybierz **Delete**.

## **Nawigacja**

Przed rozpoczęciem nawigacji należy skalibrować silnik zaburtowy (*[Kalibrowanie silnika zaburtowego](#page-5-0)*, strona 2).

Silnik zaburtowy używa systemu GPS w celu sterowania łodzią do pozycji punktu lub podążania trasą lub śladem.

- **1** Na pilocie zdalnego sterowania wybierz opcję:
	- Rozpocznij nawigację do zapisanego punktu trasy (*[Podróżowanie do punktu trasy](#page-10-0)*, strona 7).
	- Rozpocznij podróż zapisaną trasą (*[Podróż wyznaczoną](#page-11-0) trasą*[, strona 8\)](#page-11-0).
	- Rozpocznij odtwarzanie aktywnego śladu (*[Nawigacja do](#page-11-0) [początku aktywnego śladu](#page-11-0)*, strona 8).
	- Rozpocznij podróż zapisanym śladem (*[Podróżowanie](#page-11-0)  [zapisanym śladem](#page-11-0)*, strona 8).

**UWAGA:** Silnik zaburtowy może również służyć do śledzenia ścieżek automatycznego prowadzenia, gdy nawigacja jest uruchamiana z podłączonego plotera nawigacyjnego. Więcej informacji zawiera podręcznik użytkownika plotera nawigacyjnego.

Napis Navigating jest wyświetlany na ekranie zdalnego sterowania, a silnik zaburtowy automatycznie steruje łodzią do miejsca docelowego.

**2** Dostosuj odpowiednio prędkość.

## **Wstrzymywanie i wznawianie nawigacji**

- **1** Podczas nawigacji wybierz opcję na pilocie zdalnego sterowania:
	- Aby wstrzymać nawigację, kontynuując rejs w tym samym kierunku z tą samą prędkością, wybierz kolejno = **Standby**.
	- Aby wstrzymać nawigację i ustawić blokadę kotwicy, wybierz £

Nawigacja zostaje wstrzymana, a silnik zaburtowy wróci do trybu ręcznego lub utrzyma pozycję na blokadzie kotwicy.

- 2 Wybierz kolejno **= > Follow Route** lub naciśnij  $\frac{4}{3}$ , aby wznowić nawigację.
- **3** W razie potrzeby uruchom śrubę.

## **Przerywanie podróży wyznaczoną trasą**

Wybierz kolejno **= > Stop Nav**.

Nawigacja zostanie przerwana, a silnik zaburtowy wróci do trybu ręcznego.

## **Ustawienia**

## **Ustawienia silnika zaburtowego**

Na pilocie wybierz kolejno **= > Settings > Trolling Motor**.

- **Wi-Fi**: Ustawia preferencje sieci bezprzewodowej dla silnika zaburtowego (*Ustawienia sieci bezprzewodowej*, strona 9).
- **Calibrate**: Kalibruje kompas silnika zaburtowego (*[Kalibrowanie](#page-5-0)  [silnika zaburtowego](#page-5-0)*, strona 2) i ustawia przesunięcie dziobu silnika zaburtowego (*[Ustawianie przesunięcia dziobu](#page-5-0)*, [strona 2](#page-5-0)).

**Units**: Ustawianie jednostek miary.

- **Battery**: Zmienia wygląd wskaźnika akumulatora silnika zaburtowego z ikony na wartość liczbową.
- **Prop Stow Side**: Ustawia stronę, w którą obraca się śruba silnika zaburtowego podczas podnoszenia silnika zaburtowego. Jest to przydatne w przypadku przechowywania innych przedmiotów w pobliżu podniesionej śruby.
- **Auto Power On**: Włącza silnik zaburtowy po włączeniu zasilania systemu.

**Heading Hold**: Ustawia zachowanie funkcji utrzymywania kierunku (*[Zmienianie zachowania funkcji utrzymywania](#page-10-0)  kursu*[, strona 7](#page-10-0)).

**Nav. Arrival**: Ustawia reakcję silnika zaburtowego, gdy łódź dopływa do końca trasy. Dzięki ustawieniu Anchor Lock, silnik zaburtowy utrzymuje pozycję za pomocą funkcji blokady kotwicy, gdy łódź dopływa do końca trasy. Dzięki ustawieniu Manual, śruba wyłącza się, gdy łódź dopływa do końca trasy.

#### **PRZESTROGA**

Podczas korzystania z trybu Manual dla ustawienia Nav. Arrival użytkownik musi być gotowy do przejęcia kontroli nad łodzią.

- **Anchor Gain: Ustawia reakcie silnika zaburtowego w trybie** blokady kotwicy. Jeśli silnik zaburtowy ma szybciej reagować i zmieniać położenie, zwiększ wartość. Natomiast gdy silnik zbyt szybko zmienia położenie, zmniejsz wartość.
- **Navigation Gain**: Ustawia reakcję silnika zaburtowego podczas nawigacji. Jeśli silnik zaburtowy ma szybciej reagować i zmieniać położenie, zwiększ wartość. Natomiast gdy silnik zbyt szybko zmienia położenie, zmniejsz wartość.
- **Clear User Data**: Usuwa wszystkie zapisane punkty trasy, trasy, ślady i aktywny ślad.

**UWAGA:** Jeśli urządzenie jest podłączone do plotera nawigacyjnego, wybranie tej opcji spowoduje usunięcie danych użytkownika z silnika zaburtowego oraz podłączonego plotera nawigacyjnego.

**Restore Defaults**: Przywraca wszystkie ustawienia silnika zaburtowego do wartości fabrycznych.

#### **Ustawienia sieci bezprzewodowej**

Na pilocie zdalnego sterowania wybierz kolejno **= > Settings** > **Trolling Motor** > **Wi-Fi**.

**UWAGA:** Aktywny tryb Wi‑Fi® jest wyświetlany w górnej części ekranu.

- **Mode**: Ustawia tryb Wi‑Fi. Można wyłączyć technologię Wi‑Fi, dołączyć do sieci plotera nawigacyjnego lub utworzyć punkt dostępu do sieci bezprzewodowej, aby korzystać z aplikacji ActiveCaptain® (*[Rozpoczynanie pracy z aplikacją](#page-13-0)  [ActiveCaptain](#page-13-0)*, strona 10).
- **Setup > Name**: Ustawia nazwę punktu dostępu do sieci bezprzewodowej w silniku zaburtowym (tylko w trybie ActiveCaptain).

<span id="page-13-0"></span>**Setup > Password**: Umożliwia ustawienie hasła punktu dostępu do sieci bezprzewodowej w silniku zaburtowym (tylko w trybie ActiveCaptain).

## **Ustawienia pilota zdalnego sterowania**

Na pilocie zdalnego sterowania wybierz kolejno **= > Settings** > **Remote Control**.

- **Backlight**: Umożliwia dostosowanie ustawień podświetlenia. (*Ustawienia podświetlenia*, strona 10)
- **Beeper**: Umożliwia ustawianie sygnałów dźwiękowych dla alarmów i naciskania przycisków.
- **Power**: Umożliwia ustawienie czasu działania przed automatycznym wyłączeniem pilota zdalnego sterowania.
- **Calibrate**: Kalibruje pilot zdalnego sterowania dla funkcji sterowania za pomocą gestów (*[Kalibrowanie pilota zdalnego](#page-7-0) [sterowania](#page-7-0)*, strona 4).
- **Pair**: Paruje pilota zdalnego sterowania z silnikiem zaburtowym (*[Parowanie pilota](#page-7-0)*, strona 4).
- **Language**: Ustawianie języka tekstu wyświetlanego na ekranie.
- **Restore Defaults**: Przywraca domyślne ustawienia fabryczne pilota. Powoduje to przywrócenie domyślnych ustawień konfiguracyjnych w pilocie zdalnego sterowania, ale nie powoduje usunięcia zapisanych danych użytkownika.

#### **Ustawienia podświetlenia**

Na pilocie zdalnego sterowania wybierz kolejno **= > Settings** > **Remote Control** > **Backlight**.

- **Keys**: Ustawia włączanie podświetlenia po naciśnięciu przycisku.
- **Alarms**: Ustawia włączanie podświetlenia, gdy na pilocie zdalnego sterowania włączy się alarm.

**Timeout**: Umożliwia regulację czasu działania podświetlenia. **Brightness**: Umożliwia ustawienie jasności podświetlenia.

## **Wymagania i częstotliwość konserwacji**

#### *NOTYFIKACJA*

Po użyciu silnika w słonej lub słonawej wodzie należy spłukać cały silnik słodką wodą i spryskać środkiem na bazie silikonu przy używając szmatki. Pukając silnik, należy unikać kierowania strumienia wody na korek na górze trzonka podczas podnoszenia silnika.

Aby zachować gwarancję, w ramach przygotowania silnika do sezonu należy wykonać serię rutynowych czynności konserwacyjnych. Jeśli korzystasz z silnika lub transportujesz go w suchym lub zapylonym otoczeniu (np. podróżujesz po drogach żwirowych), czynności konserwacyjne w sezonie należy wykonywać częściej.

Szczegółowe informacje na temat serwisowania i części zamiennych zawiera *Instrukcja serwisowania Silnik zaburtowy Force*, którą można pobrać ze strony [garmin.com/manuals/force](http://www.garmin.com/manuals/force_trolling_motor) [\\_trolling\\_motor](http://www.garmin.com/manuals/force_trolling_motor) .

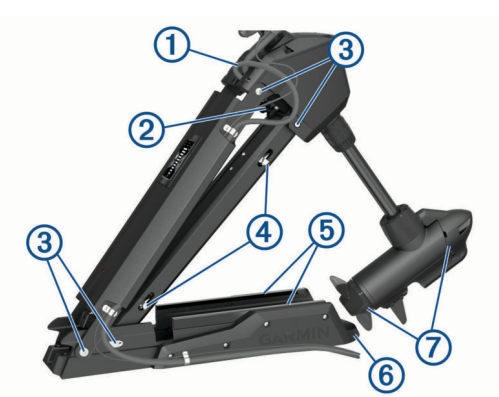

- Sprawdź przewód zasilający pod kątem zużycia i w razie konieczności napraw go lub wymień  $<sup>1</sup>$ .</sup>
- Sprawdzić i oczyścić zaciski zasilania i w razie potrzeby dokręcić nakrętki 2.
- Nasmarui zawiasy i tuleje 3.
- Wyczyść i nasmaruj mechanizm zatrzaskowy do podnoszenia i opuszczania silnika 4.
- Sprawdź szyny uchwytu i w razie potrzeby wymień je  $\circledS$ .
- Sprawdź zderzak uchwytu i w razie potrzeby wymień go 6.
- Wyczyść lub wymień anody silnika napędzającego śrubę  $\mathcal{D}$ .

## **Informacje o silniku**

## **Rozpoczynanie pracy z aplikacją ActiveCaptain**

Możesz podłączyć urządzenie mobilne do silnika zaburtowego za pomocą aplikacji ActiveCaptain. Zapewnia ona szybki i łatwy sposób interakcji z silnikiem zaburtowym i aktualizacji oprogramowania urządzenia.

- 1 Na pilocie zdalnego sterowania wybierz kolejno **=**> **Settings** > **Trolling Motor** > **Wi-Fi** > **Mode** > **ActiveCaptain**  > **Setup**.
- **2** Podaj nazwę i hasło dla tej sieci.
- **3** Ze sklepu z aplikacjami w urządzeniu mobilnym zainstaluj i otwórz aplikację ActiveCaptain.
- **4** Umieść urządzenie mobilne w pobliżu silnika zaburtowego.
- **5** W ustawieniach urządzenia mobilnego otwórz stronę połączeń Wi‑Fi i połącz się z silnikiem zaburtowym, używając nazwy i hasła wprowadzonego w poprzednim kroku.

#### **Aktualizacja oprogramowania przy użyciu aplikacji ActiveCaptain**

Aktualizowanie oprogramowania silnika zaburtowego powoduje również zaktualizowanie oprogramowania wszystkich podłączonych urządzeń peryferyjnych, takich jak pedał nożny i pilot.

Przejdź do strony [garmin.com/videos/trolling\\_motor\\_update/](http://www.garmin.com/videos/trolling_motor_update/) i obejrzyj film, który ułatwi proces aktualizacji oprogramowania.

#### *NOTYFIKACJA*

Aktualizacje oprogramowania mogą wymagać pobrania przez aplikację plików o dużym rozmiarze. Zastosowanie mają typowe ograniczenia transferu danych i opłaty stosowane przez dostawcę usług internetowych. Aby dowiedzieć się więcej na temat ograniczeń transferu danych i opłat, skontaktuj się z dostawcą usług internetowych.

Proces instalacji może potrwać kilka minut.

**UWAGA:** Aby zaktualizować silnik zaburtowy, podłącz urządzenie mobilne bezpośrednio z dedykowaną siecią Wi‑Fi silnika zaburtowego za pomocą aplikacji ActiveCaptain. Nie

<span id="page-14-0"></span>można zaktualizować oprogramowania silnika zaburtowego za pomocą plotera nawigacyjnego.

- **1** Jeśli zajdzie taka potrzeba, skonfiguruj silnik zaburtowy do pracy z aplikacjąActiveCaptain (*[Rozpoczynanie pracy](#page-13-0)  [z aplikacją ActiveCaptain](#page-13-0)*, strona 10).
- **2** Podłącz urządzenie mobilne do dedykowanej sieci Wi‑Fi silnika zaburtowego.

Połączenie z siecią Wi‑Fi silnika zaburtowego dostarcza aplikacji informacji wymaganych do pobrania odpowiednich plików aktualizacji.

- **3** Otwórz aplikację ActiveCaptain.
- **4** Odłącz urządzenie mobilne od dedykowanej sieci Wi‑Fi silnika zaburtowego.
- **5** Podłącz urządzenie mobilne do sieci
- **6** W aplikacji ActiveCaptain wybierz kolejno **Moje urządzenia morskie** > **Pobierz**.

**UWAGA:** Opcja pobierania aktualizacji jest wyświetlana tylko wtedy, gdy dla urządzenia dostępna jest aktualizacja oprogramowania.

Aplikacja ActiveCaptain pobiera aktualizację na urządzenie mobilne.

**7** Ponownie podłącz urządzenie mobilne do dedykowanej sieci Wi‑Fi silnika zaburtowego.

Aktualizacja jest przesyłana do silnika zaburtowego. Aktualizacja może zająć do 30 minut.

- **8** Po przesłaniu aktualizacji wyłącz silnik zaburtowy.
- **9** Włącz silnik zaburtowy.

Po około 30 sekundach wskaźniki prędkości silnika na panelu wyświetlacza silnika zaburtowego zaczną migać, sygnalizując, że oprogramowanie jest aktualizowane.

**10**Upewnij się, że pilot jest włączony i podłączony.

Jeśli po zakończeniu aktualizacji oprogramowania silnika zaburtowego dostępna jest aktualizacja pilota, wskaźniki prędkości zaczną migać, a na pilocie rozpocznie się odliczanie. Po ukończeniu odliczania pilot wyświetla ikonę w trakcie aktualizacji. Aktualizacja może zająć do 5 minut.

**11**Upewnij się, że pedał nożny jest włączony i podłączony.

Jeśli po zakończeniu aktualizacji oprogramowania silnika zaburtowego dostępna jest aktualizacja pedału nożnego, wskaźnik pedału nożnego świeci na fioletowo w trakcie aktualizacji. Wskaźnik zgaśnie, gdy aktualizacja zostanie zakończona.

## **Wymiary w pozycji podniesionej**

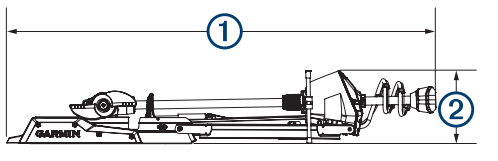

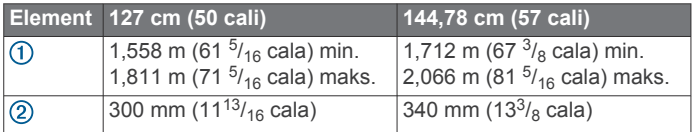

## **Wymiary w pozycji opuszczonej**

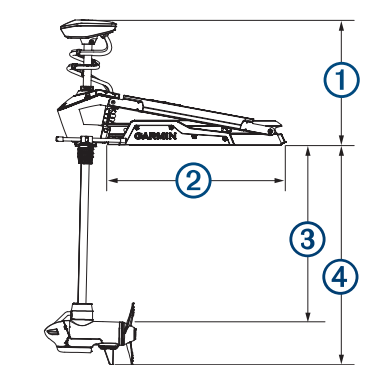

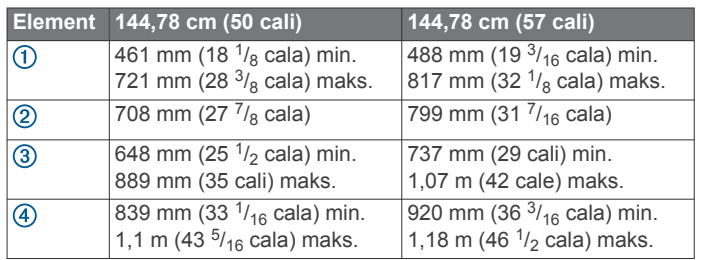

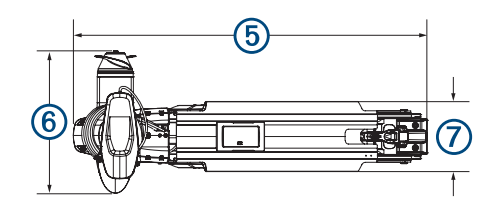

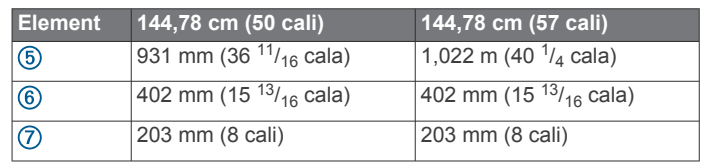

## **Rejestrowanie urządzenia**

Pomóż nam jeszcze sprawniej udzielać Tobie pomocy i jak najszybciej zarejestruj swoje urządzenie przez Internet.

- Zarejestruj za pomocą aplikacji ActiveCaptain.
- Pamiętaj o konieczności zachowania oryginalnego dowodu zakupu (względnie jego kserokopii) i umieszczenia go w bezpiecznym miejscu.

## **Kontakt z działem pomocy technicznej Garmin**

- Odwiedź stronę [support.garmin.com](http://support.garmin.com), aby zasięgnąć pomocy oraz informacji w takich zasobach, jak podręczniki, często zadawane pytania, filmy czy obsługa klienta.
- Jeśli znajdujesz się w Stanach Zjednoczonych, zadzwoń pod numer 913-397-8200 lub 1-800-800-1020.
- Jeśli znajdujesz się w Wielkiej Brytanii, zadzwoń pod numer 0808 238 0000.
- Jeśli znajdujesz się w Europie, zadzwoń pod numer +44 (0) 870 850 1241.

## **Dane techniczne**

## **Silnik zaburtowy**

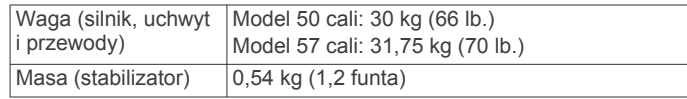

<span id="page-15-0"></span>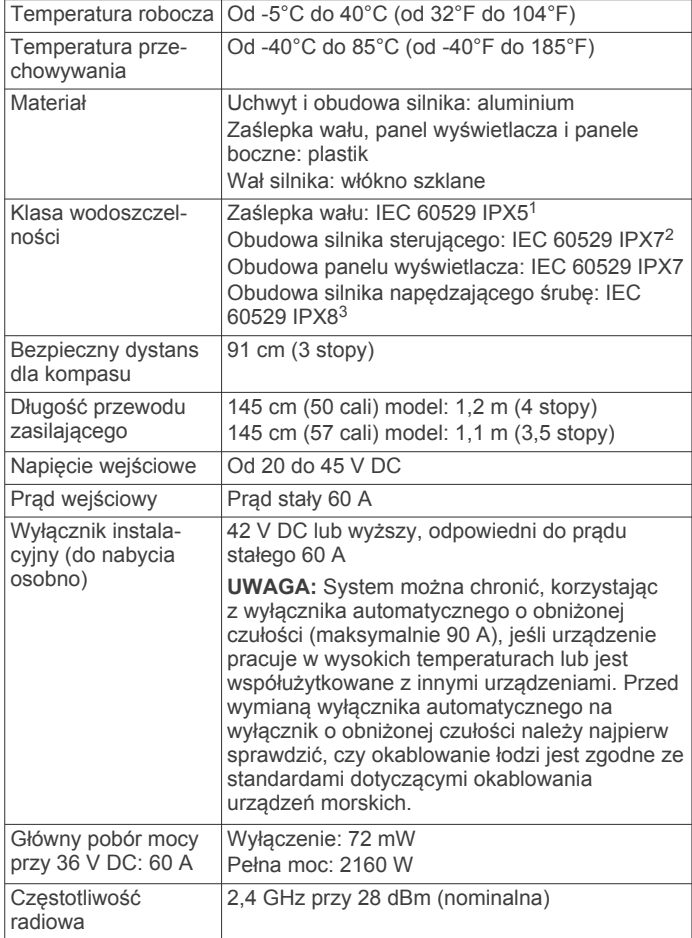

## **Informacje o mocy silnika i poborze prądu**

W poniższych tabelach przedstawiono zależności dotyczące poziomu mocy, mocy wyjściowej i poboru prądu silnika. Te dane mają zastosowanie, w przypadku używania oryginalnej śruby napędowej Garmin we względnie spokojnej wodzie z silnikiem opuszczonym na tyle głęboko, aby się nie zapowietrzył, przy wartościach tolerancyjnych ±7 Nm (5 lbf) i ±5 A.

#### **Źródło zasilania 24 V DC**

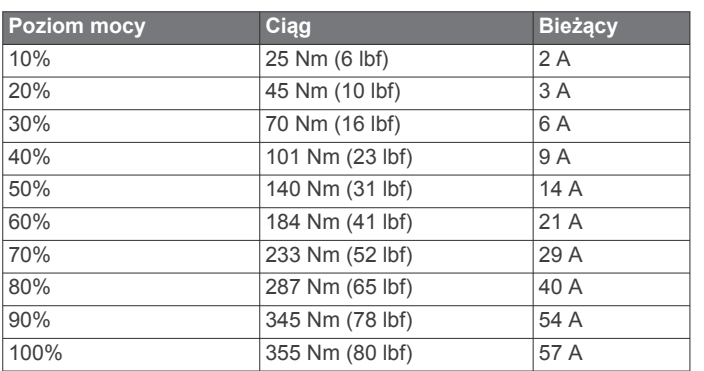

## **Źródło zasilania 36 V DC**

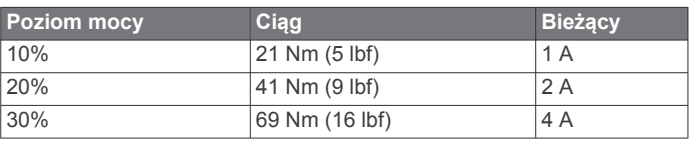

<sup>1</sup> Część jest chroniona przed strugami wody lanymi z dowolnej strony (np. deszcz).

głębokość do 3 metrów.

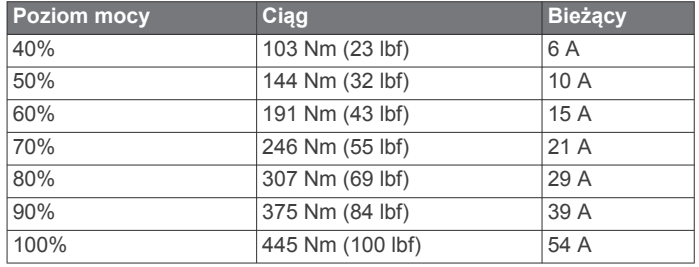

## **Pilot zdalnego sterowania**

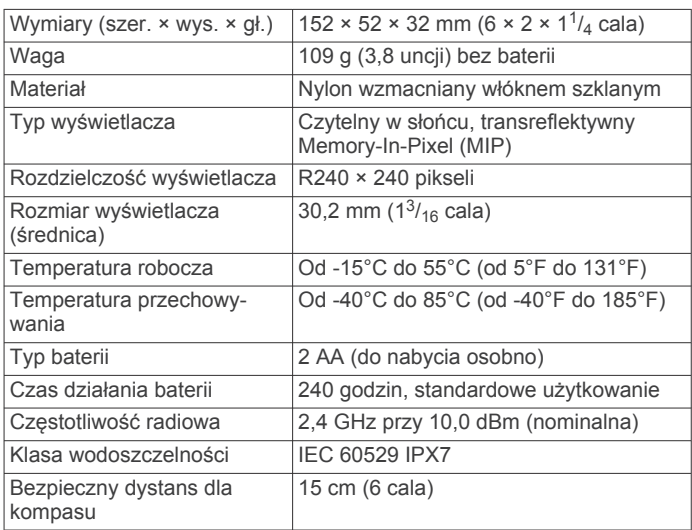

## **Pedał**

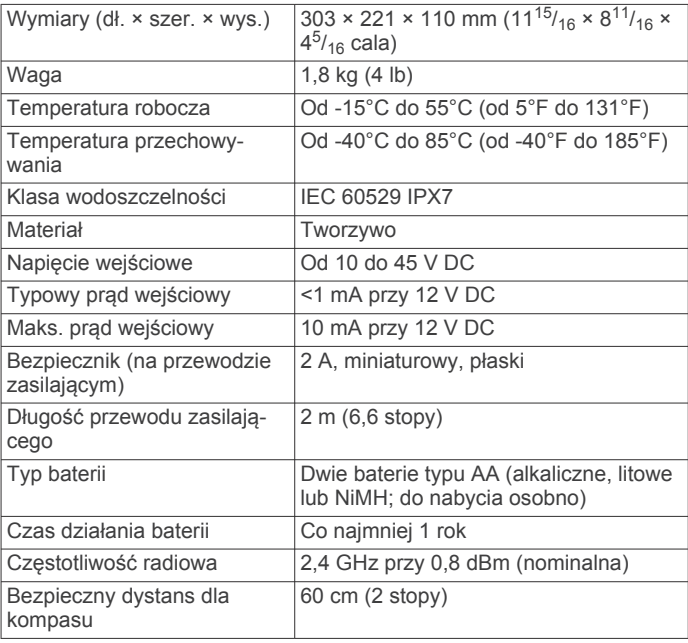

<sup>&</sup>lt;sup>2</sup> Część jest chroniona przed skutkami przypadkowego zanurzenia w wodzie na głębokość do 1 metra i czas do 30 minut.<br><sup>3</sup> Część jest chroniona przed skutkami ciągłego zanurzenia w wodzie na

## **Indeks**

#### <span id="page-16-0"></span>**A**

ActiveCaptain **[10](#page-13-0)** aktualizowanie oprogramowania **[10](#page-13-0)** aktualizowanie, oprogramowanie **[10](#page-13-0)**

#### **B**

bateria, instalacja **[3](#page-6-0)** blokada kotwicy **[7](#page-10-0)**

#### **G**

głębokość, regulowanie **[1](#page-4-0)**

#### **K**

kalibrowanie, silnik **[2](#page-5-0)** kierunek, utrzymywanie **[5](#page-8-0) – [7](#page-10-0)**

#### **N**

nawigacja **[9](#page-12-0)** pauza **[9](#page-12-0)** przerywanie **[9](#page-12-0)**

#### **O**

oprogramowanie, aktualizowanie **[10](#page-13-0)**

#### **P**

panel wyświetlacza **[2](#page-5-0)** pedał działanie przycisku **[5](#page-8-0)** parowanie **[5](#page-8-0)** pilot **[7](#page-10-0)** działanie przycisku **[3](#page-6-0)** ekran **[4](#page-7-0)** parowanie **[4](#page-7-0)** ploter nawigacyjny, łączenie **[3](#page-6-0)** pomoc. *Patrz* pomoc techniczna pomoc techniczna **[11](#page-14-0)** pomoc techniczna Garmin. *Patrz* pomoc techniczna pozycje, zapisywanie **[7](#page-10-0)** prędkość **[6](#page-9-0)** pełna **[6](#page-9-0)** regulowanie **[6](#page-9-0)** przycisk menu **[4](#page-7-0)** przyciski **[3](#page-6-0), [4](#page-7-0)** punkty trasy **[7](#page-10-0)** edytowanie **[8](#page-11-0)** nawigacja **[7](#page-10-0)** usuwanie **[8](#page-11-0)**

#### **R**

rejestracja produktu **[11](#page-14-0)** rejestrowanie urządzenia **[11](#page-14-0)**

zapisywanie **[7](#page-10-0)**

#### **S**

sterowanie za pomocą gestów **[7](#page-10-0)**

## **Ś**

ślady **[8](#page-11-0)** czyszczenie **[8](#page-11-0)** edytowanie **[9](#page-12-0)** nawigacja **[8](#page-11-0)** usuwanie **[8](#page-11-0), [9](#page-12-0)** zapisywanie **[8](#page-11-0)** śruba poza wodą **[6](#page-9-0)** włączanie **[6](#page-9-0)**

## **T**

technologia Wi-Fi **[9](#page-12-0)** tempomat **[6](#page-9-0)** trasy **[8](#page-11-0)** edytowanie **[8](#page-11-0)** nawigacja **[8](#page-11-0)** usuwanie **[8](#page-11-0)** tryb ręczny **[6](#page-9-0)** tryb sterowania **[6,](#page-9-0) [7](#page-10-0)**

#### **U**

urządzenia bezprzewodowe konfiguracja sieci **[9](#page-12-0)** łączenie z urządzeniem bezprzewodowym **[10](#page-13-0)** urządzenie, rejestracja **[11](#page-14-0)** ustawienia **[9](#page-12-0), [10](#page-13-0)**

#### **W**

Wi ‑Fi **[10](#page-13-0)** Wskaźnik LED **[5](#page-8-0)** wsparcie. *Patrz* pomoc techniczna

# support.garmin.com